### Organised, transparent and reproducible science using R, git, and drake

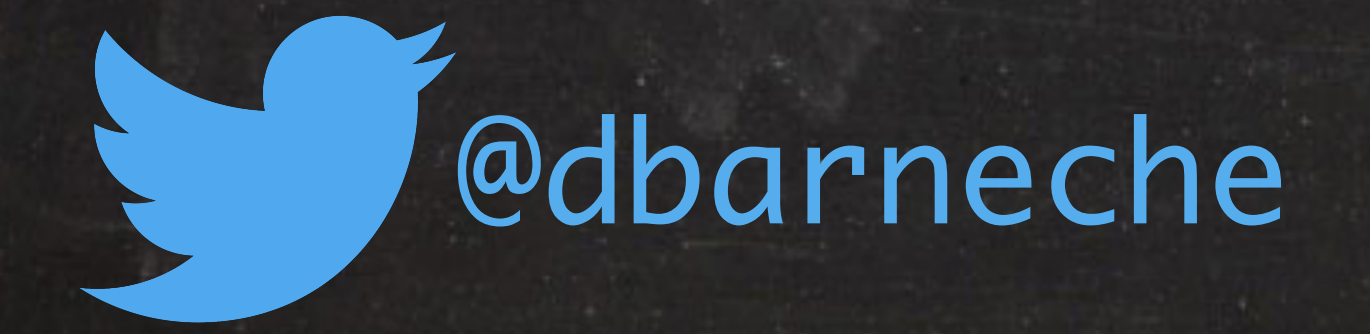

### Diego Barneche www.diegobarneche.com

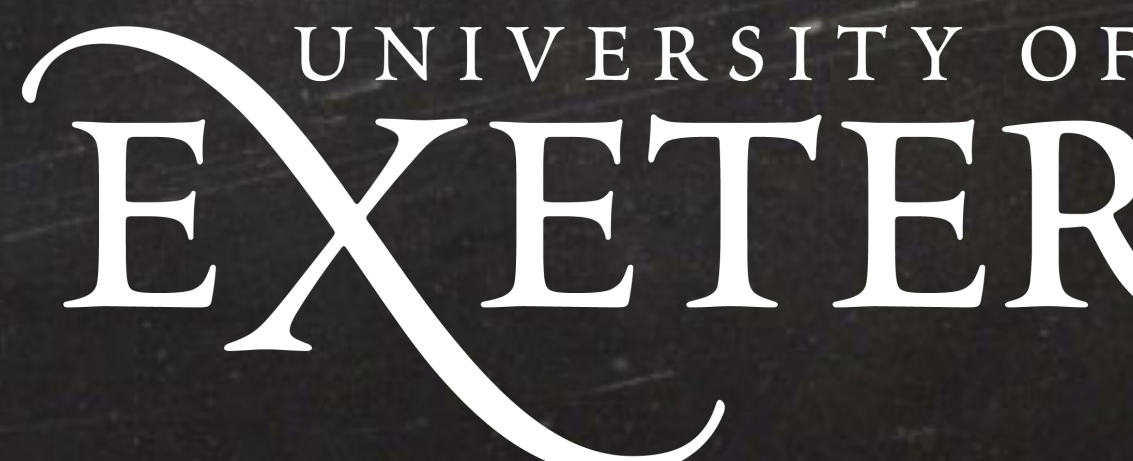

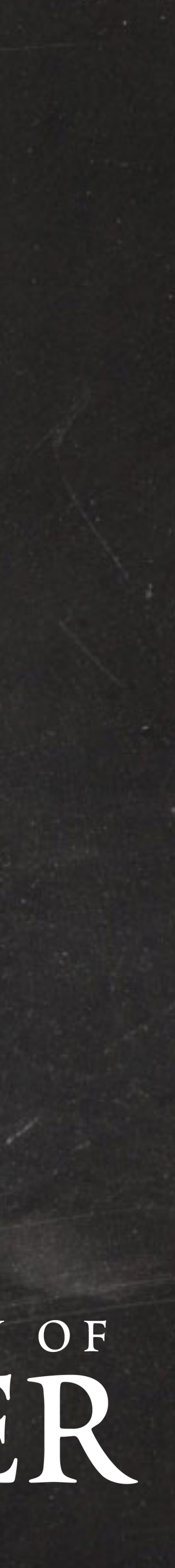

## Three related problems

1. Organising stand-alone projects ✓Where to keep different files ✓ Reconciling multiple versions of files

2. Making research reproducible ✓ Recreate outputs from a paper ✓ Record entire workflow

3. Efficient R-based workflows ✓When to re-run (update) things?

- 
- 

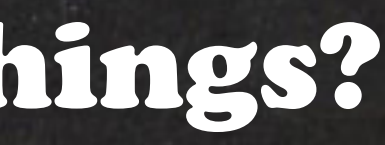

# R can be Irreproducible

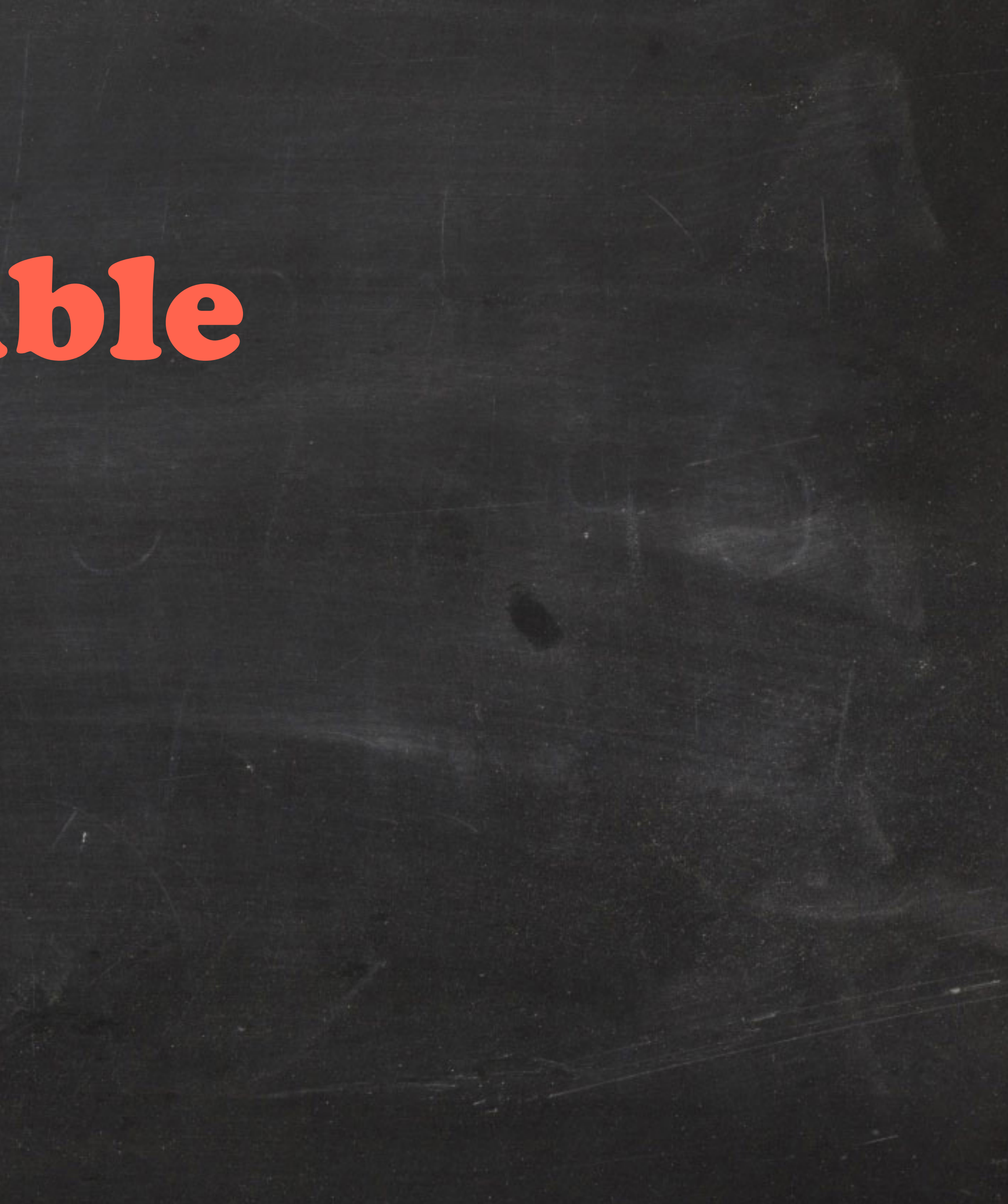

setwd("~/Documents/PhD/First\_paper/Feb\_2019/")

# R can be Irreproducible

### read.csv("~/Documents/PhD/First\_paper/Feb\_2019/raw\_final\_final.csv")

### **My pretty histogram**

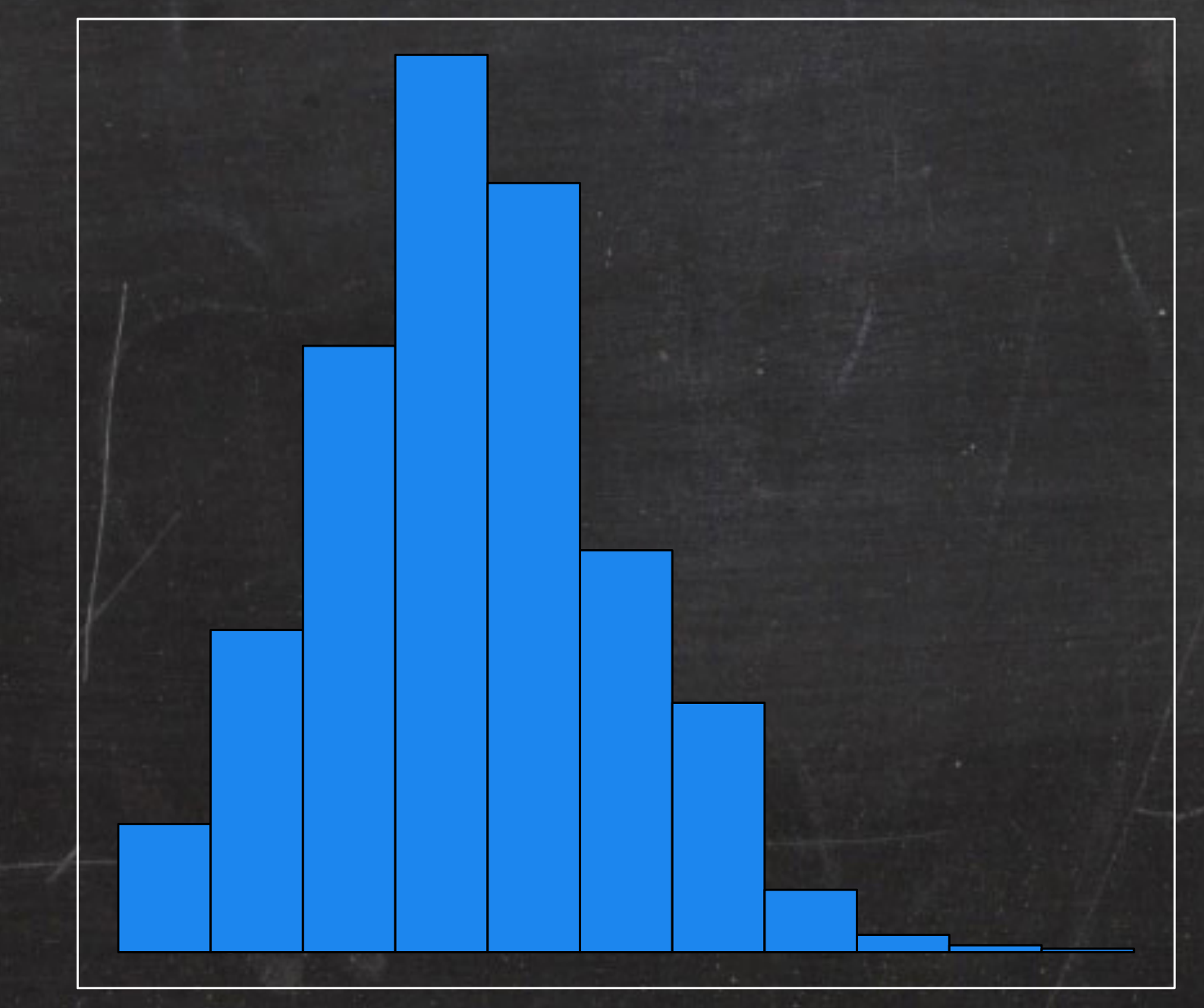

Values

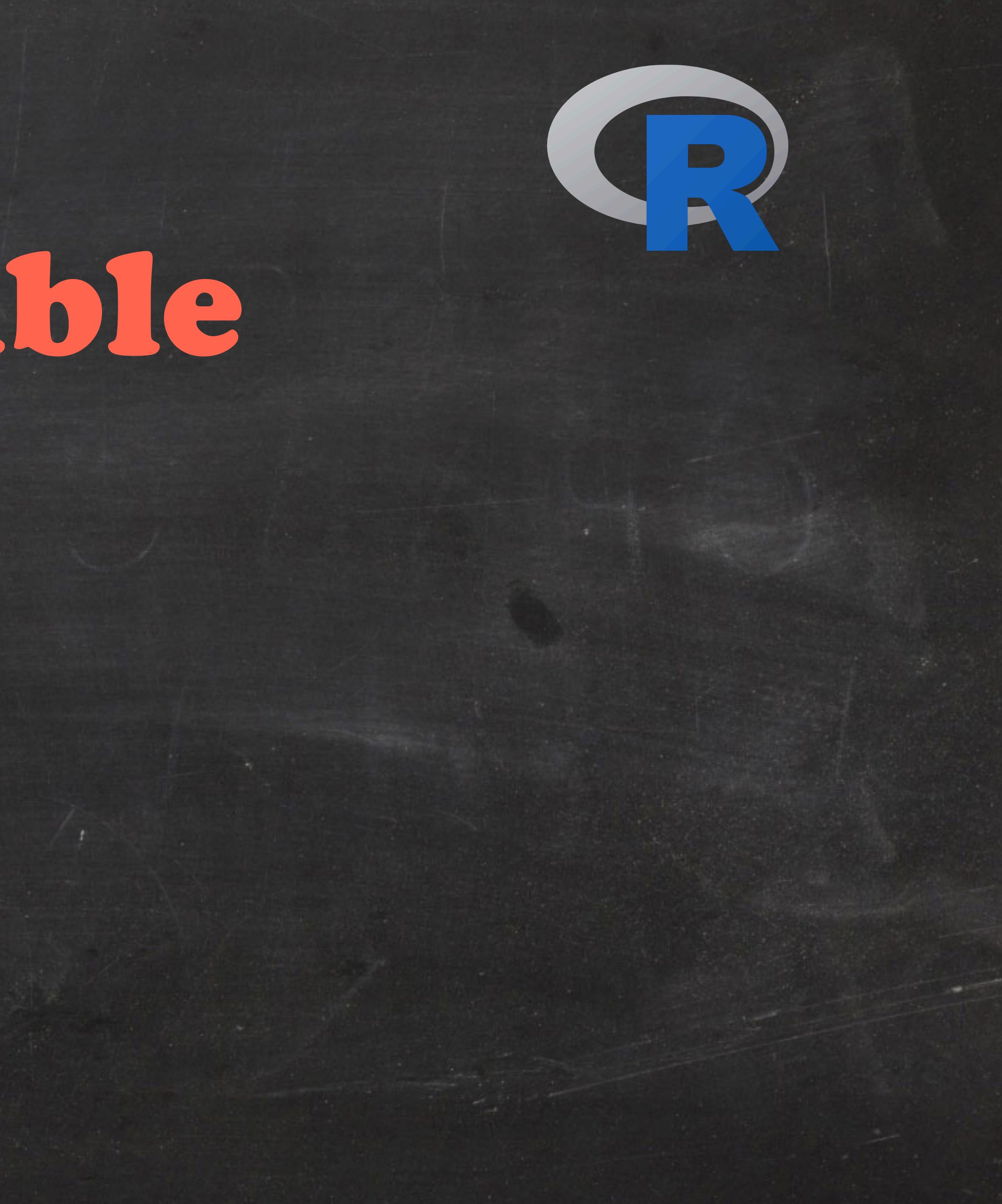

Frequency

Frequency

# R can be Irreproducible

# R can be  $\bigoplus_{i=1}^n$ Irreproducible

### **My pretty histogram**

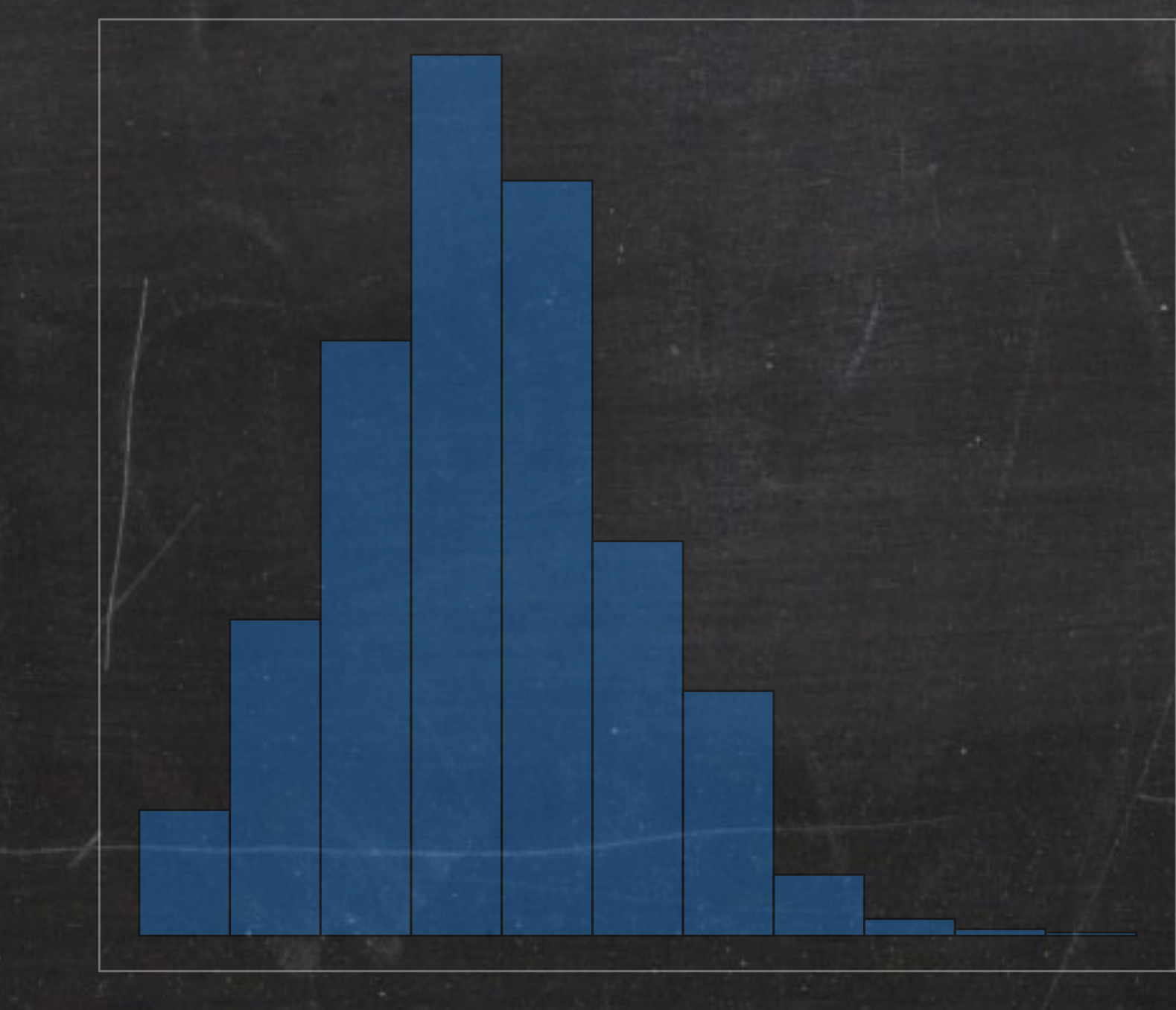

FrequencyFrequency

Values

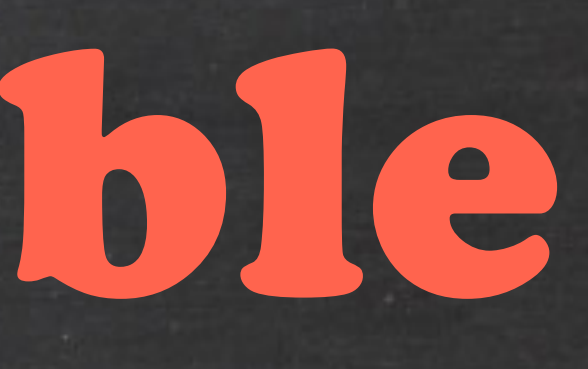

Frequency

Frequency

### **My pretty histogram**

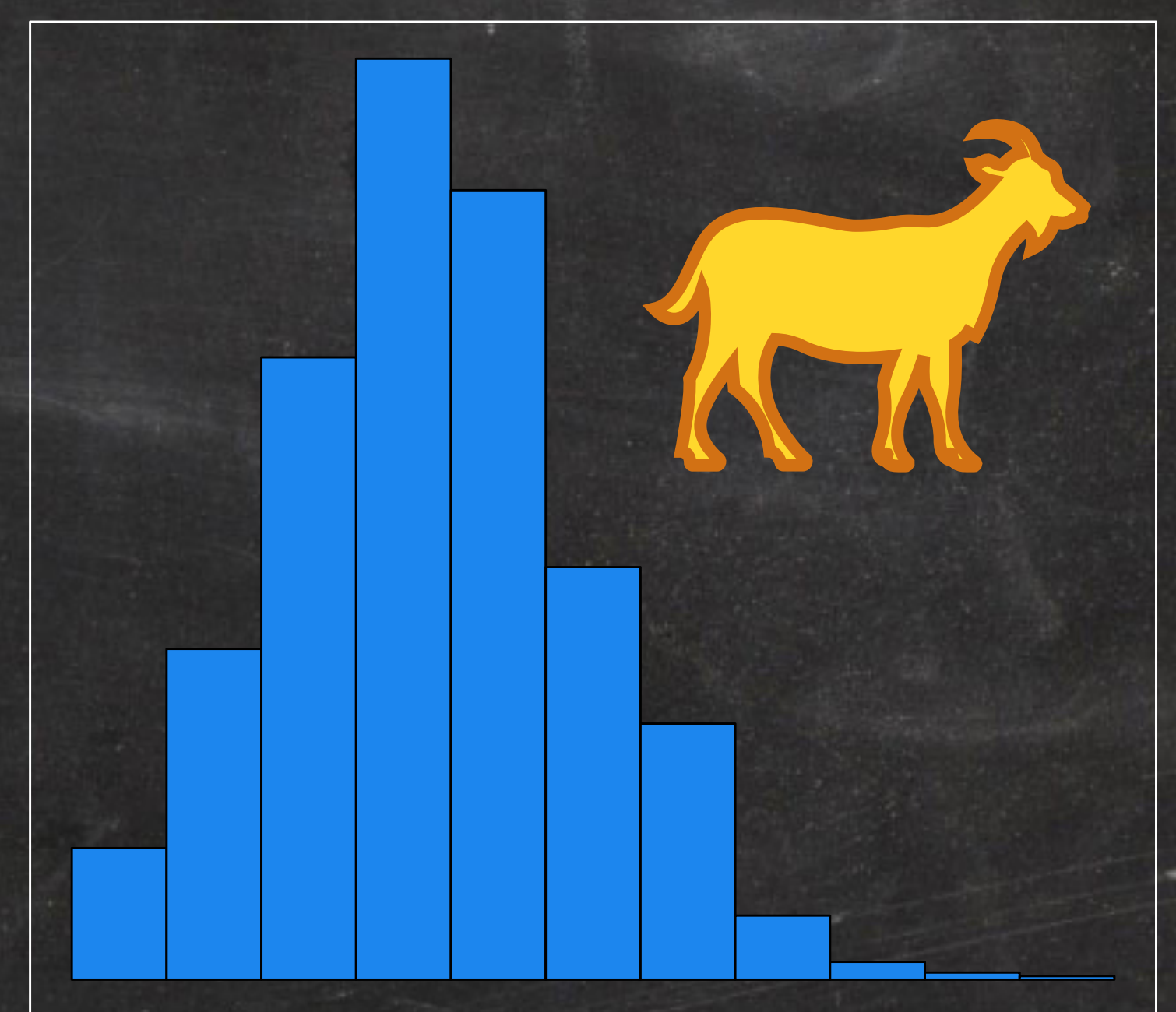

Values

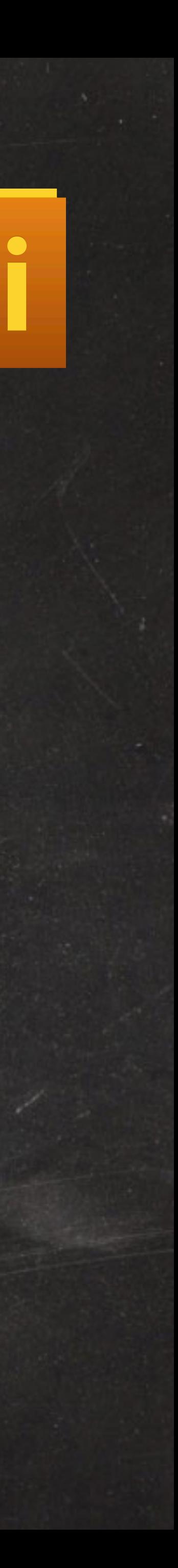

### Manually edit data (data.xlsx —> data\_v1.xlsx)

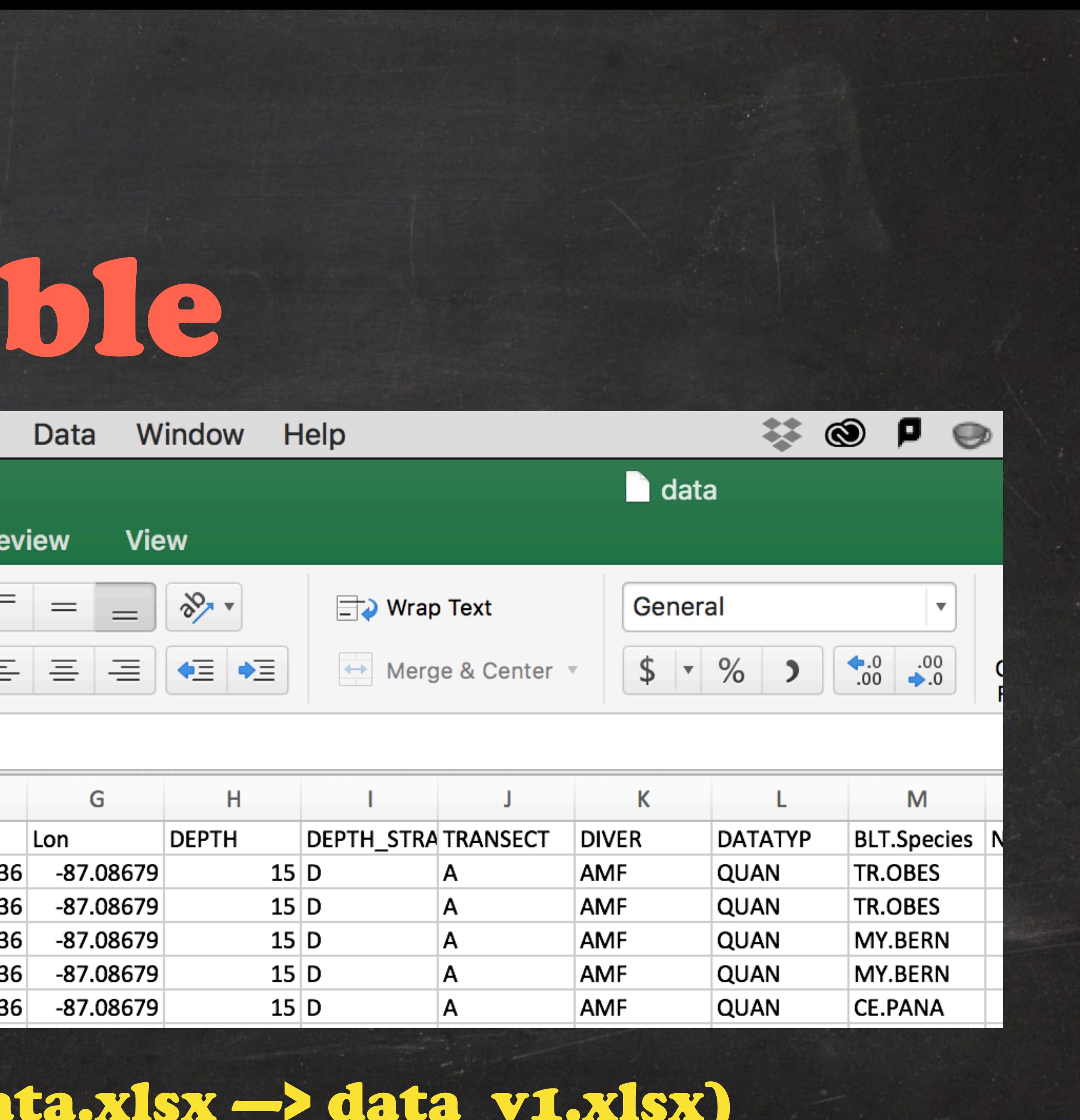

# R can be Irreproducible

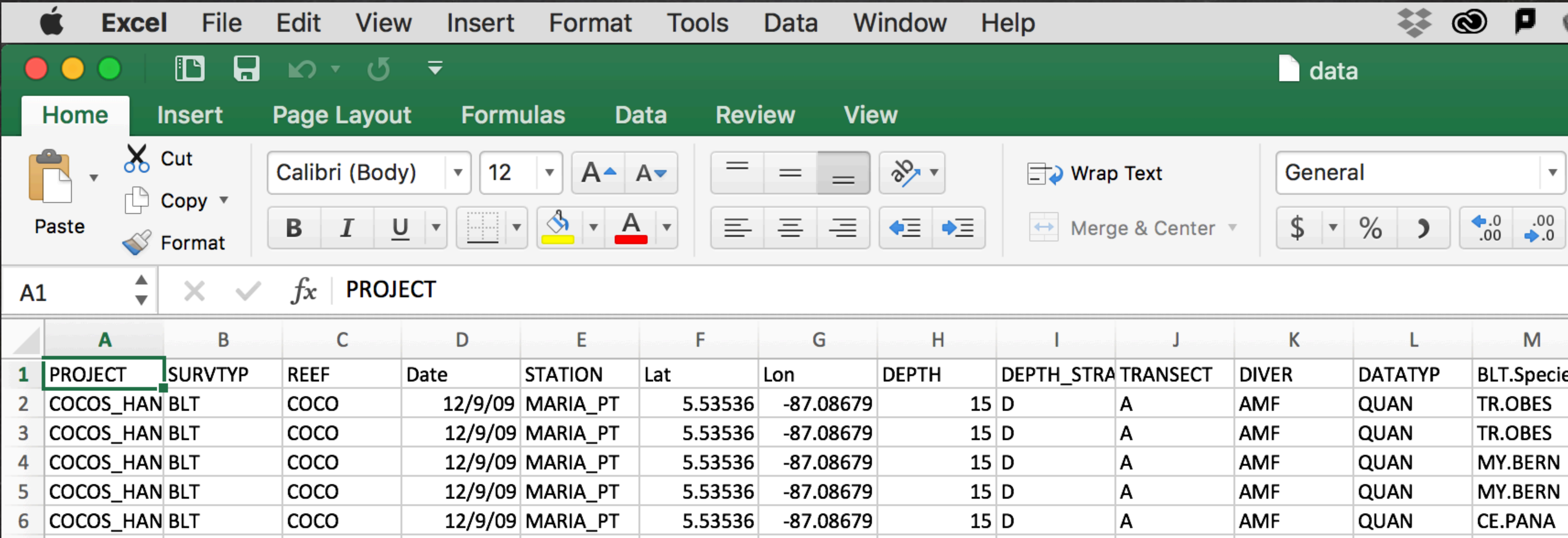

Undocumented dependencies

1

script\_analysis.R script\_analysis\_v1.R

script\_analysis\_final.R

# R can be Irreproducible

### plots\_hist.R MS\_final.docx

appendix.pdf

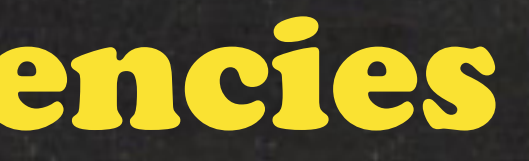

Don't do any of these things

# R can be Reproducible

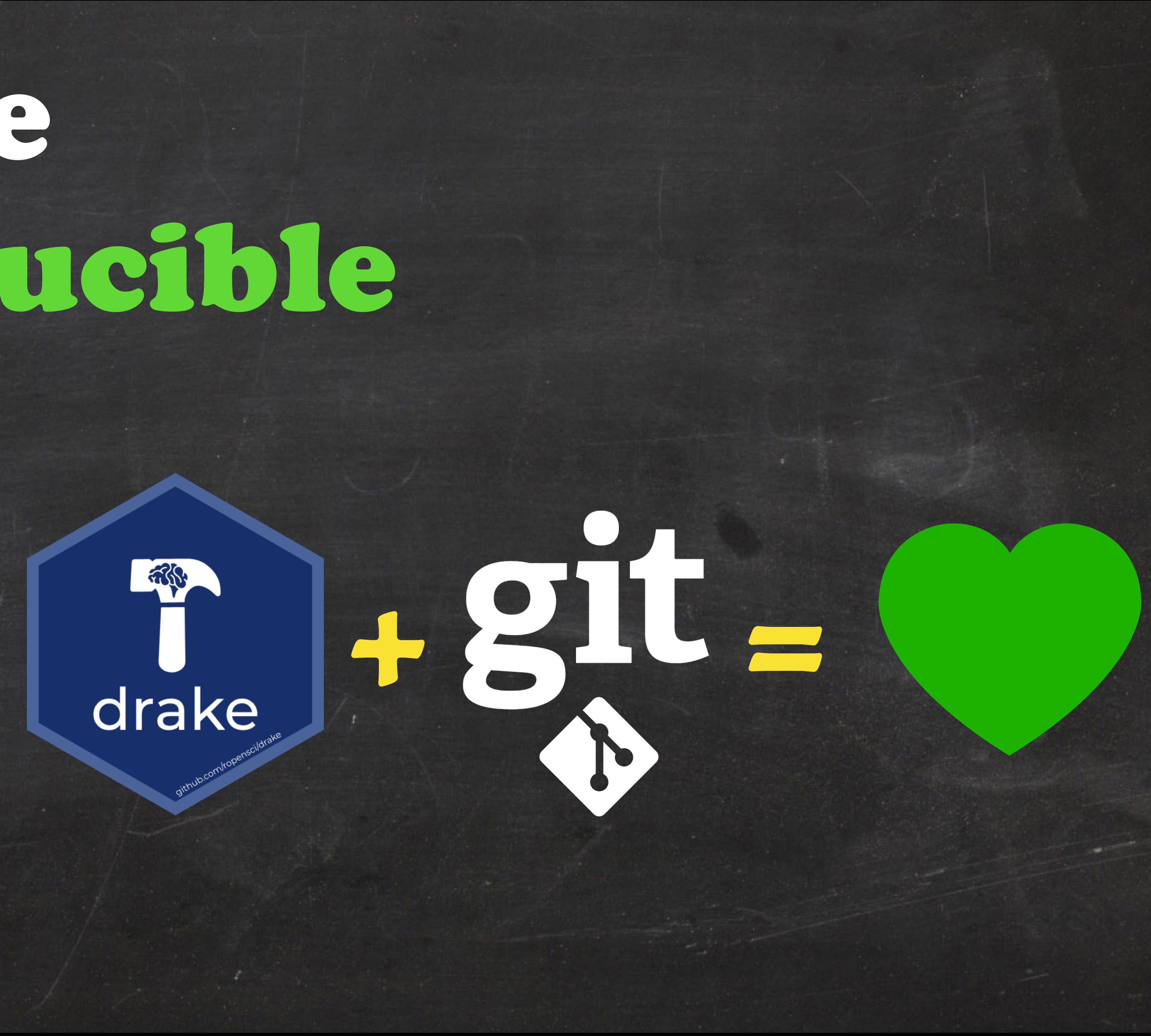

# R can be Reproducible

# Today's content

## 1. Project set up 2. Version control with git 3. GitHub 4. Simple reproducible reports 5. Drake

## The Disaster

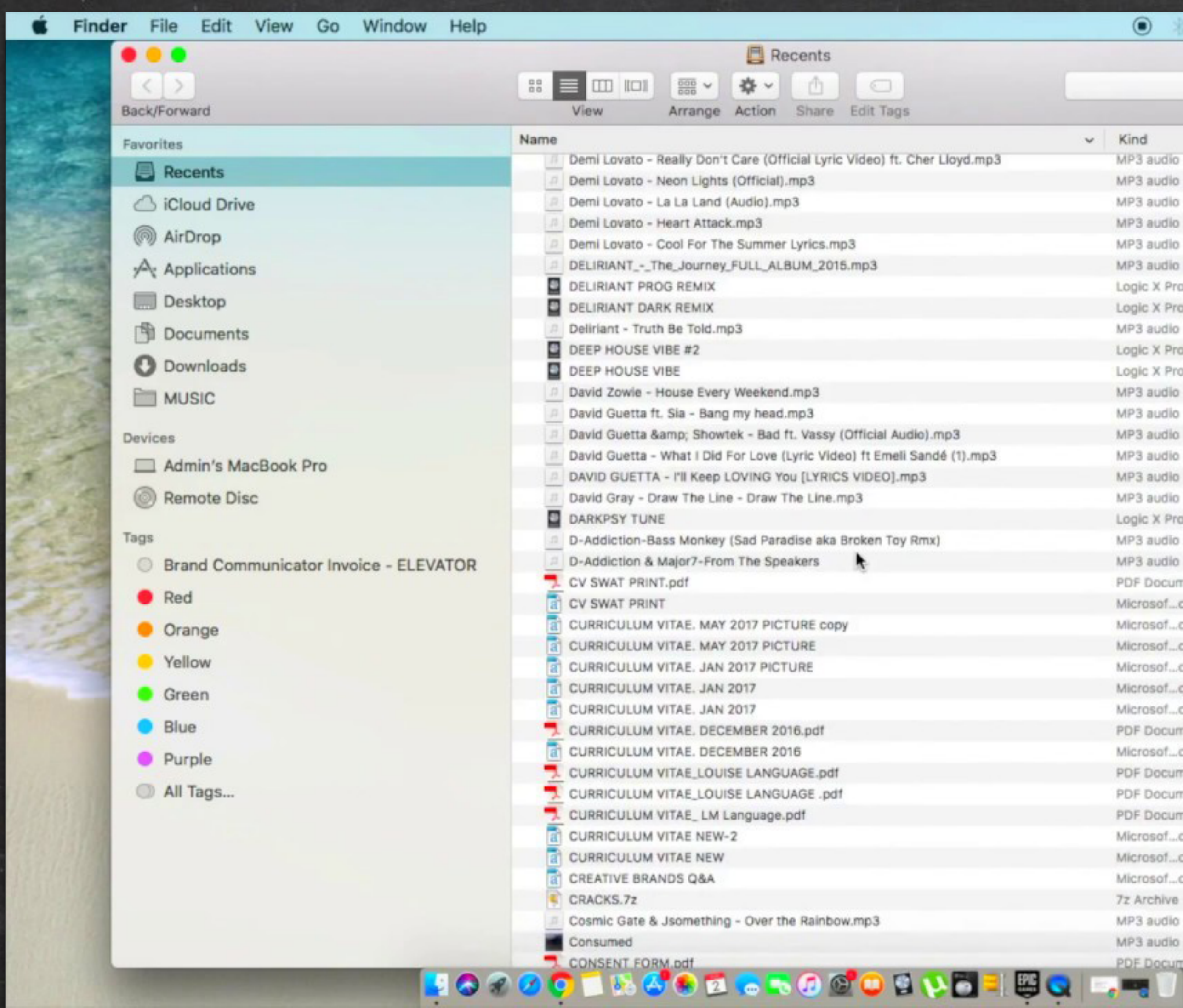

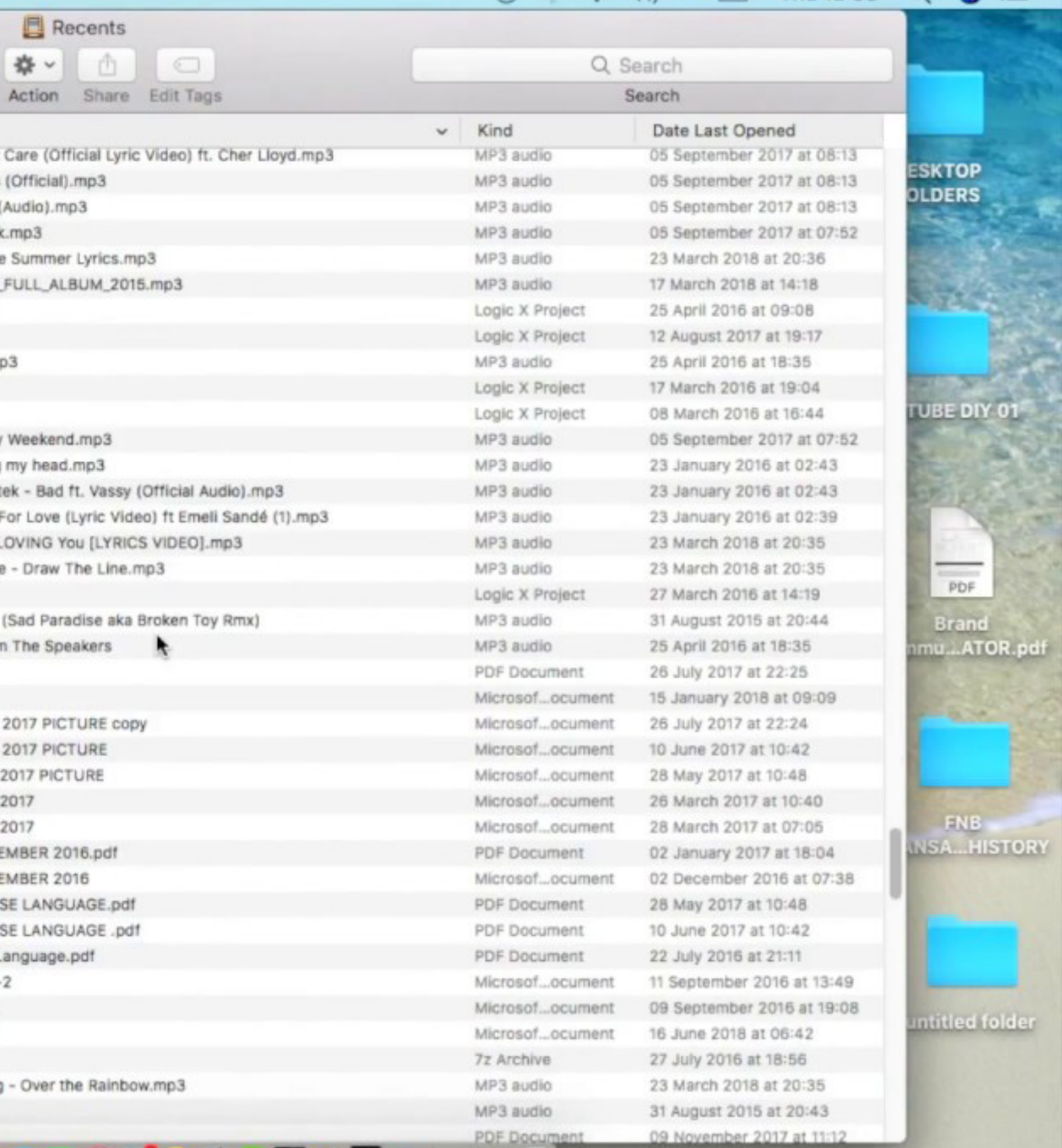

### $\odot$   $\otimes$   $\otimes$   $\cdots$  74%  $\blacksquare$  Thu 12:58  $\odot$   $\odot$   $\coloneqq$

## A niceR solution

**proj/ |-- R/ |-- data/ |-- output/ |-- |-- data/ |-- |-- figures/ |-- doc/ |-- analysis.R**

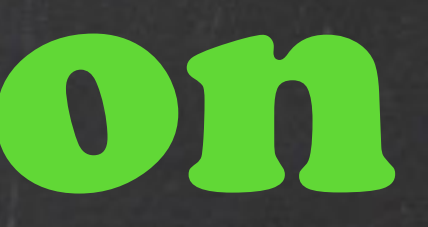

**proj/ |-- R/ |-- data/ |-- output/ |-- |-- data/ |-- |-- figures/ |-- doc/ |-- analysis.R**

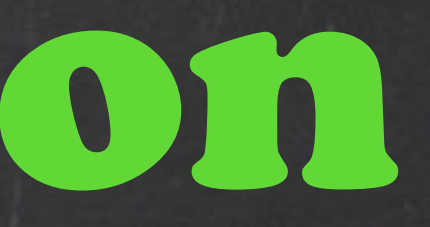

## A niceR solution

### The **R** directory contains various files with function definitions (but only function definitions—no code that actually runs).

### **proj/ |-- R/ |-- data/ |-- data/ |-- output/ |-- |-- data/ |-- |-- figures/ |-- doc/ |-- analysis.R**

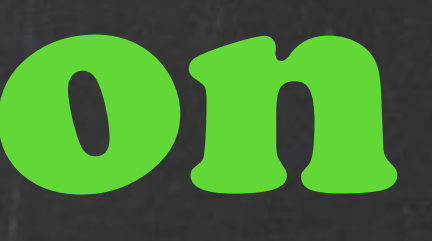

## A niceR solution

The **data** directory contains data used in the analysis. This is treated as *read only*; in particular the R files are never allowed to write to the files in here. Depending on the project, these might be .csv files, a database, and the directory itself may have subdirectories.

### **proj/ |-- R/ |-- data/ |-- output/ |-- output/ |-- |-- data/ |-- |-- data/ |-- |-- figures/ |-- |-- figures/|-- doc/ |-- analysis.R**

## A niceR solution

The **output/data** directory contains simulation output, processed datasets, logs, or other processed things. The **output/ figures** directory contains the output figures generated by your code. Altogether the output directory *only contains generated files*; that is, I should always be able to delete the contents and regenerate them.

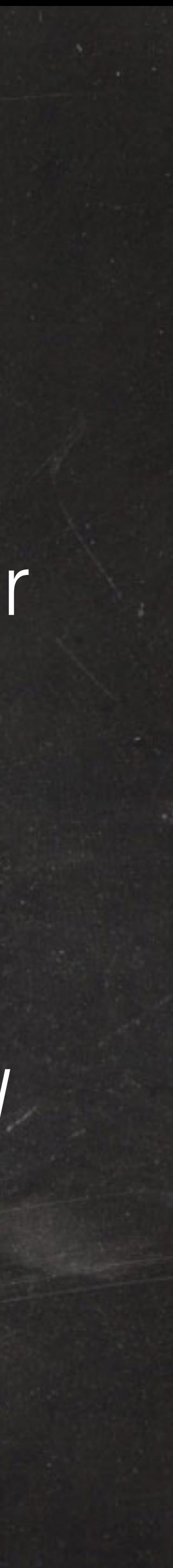

### **proj/ |-- R/ |-- data/ |-- output/ |-- |-- data/ |-- |-- figures/ |-- doc/ |-- doc/ |-- analysis.R**

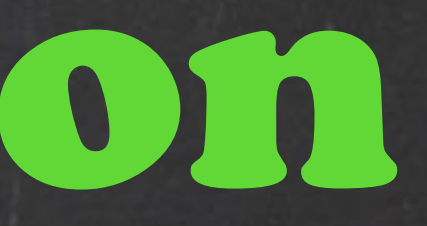

## A niceR solution

The **doc** directory contains the paper. The RMarkdown file type can pick up figures directly made by R. With Word you'll have to paste them in yourself as the figures update.

**proj/ |-- R/ |-- data/ |-- output/ |-- |-- data/ |-- |-- figures/ |-- doc/ |-- analysis.R |-- analysis.R**

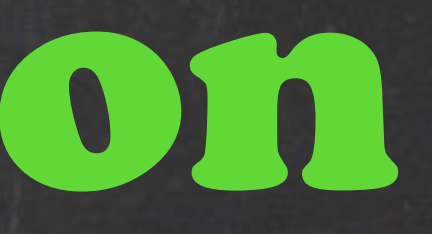

## A niceR solution

In this set up, **analysis.R** is the R script that actually *does* things in the project root. For very simple projects, you might drop the R directory, perhaps replacing it with a single file **analysis-functions.R** which you source() within the .R file.

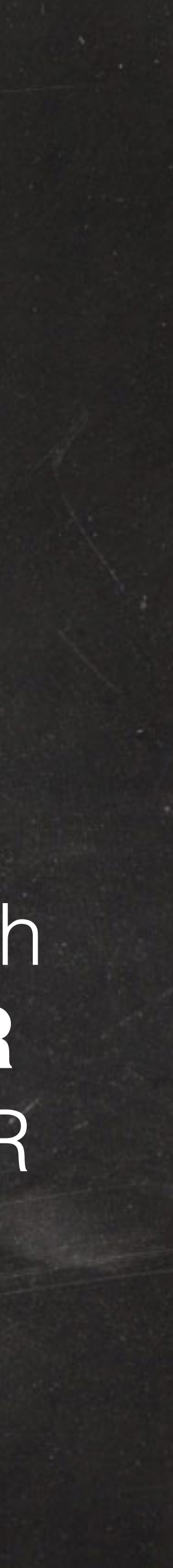

**proj/ |-- R/ |-- data/ |-- output/ |-- |-- data/ |-- |-- figures/ |-- doc/ |-- analysis.R |-- analysis.R**

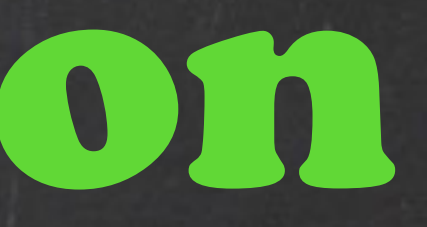

## A niceR solution

library(some\_package) library(some\_other\_package) source("R/functions.R") source("R/utilities.R")

...followed by the code that loads the data, cleans it up, runs the analysis and generates the figures.

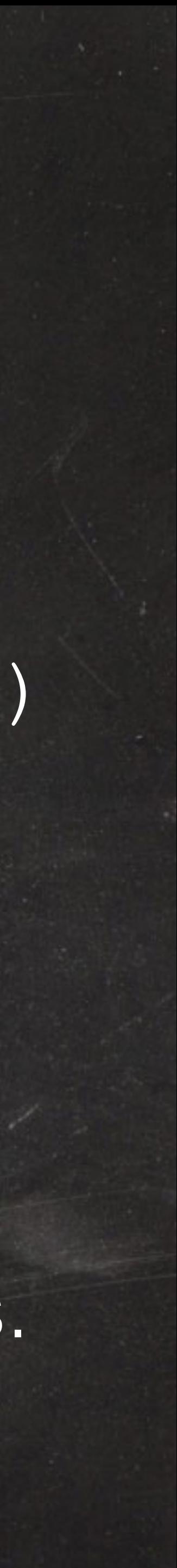

## A niceR solution

**gapminder/ |-- R/analysis.R |-- data/gapminder-FiveYearData.csv |-- output/ |-- |-- data/ |-- |-- figures/ |-- doc/ |-- analysis.R |-- gapminder.Rproj**

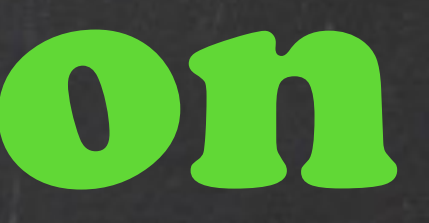

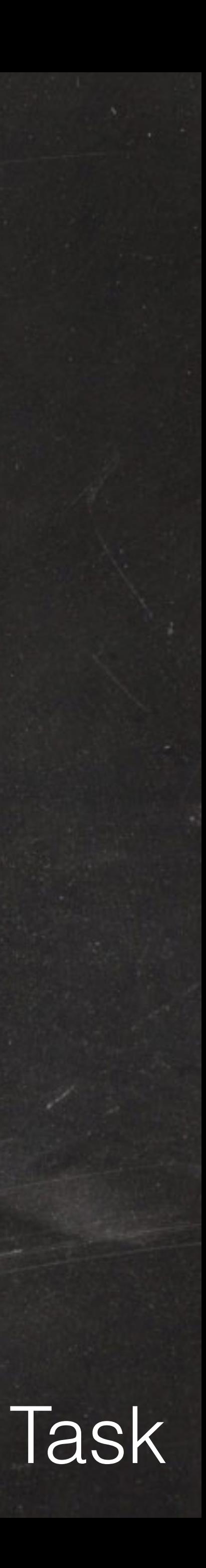

### "FINAL"doc

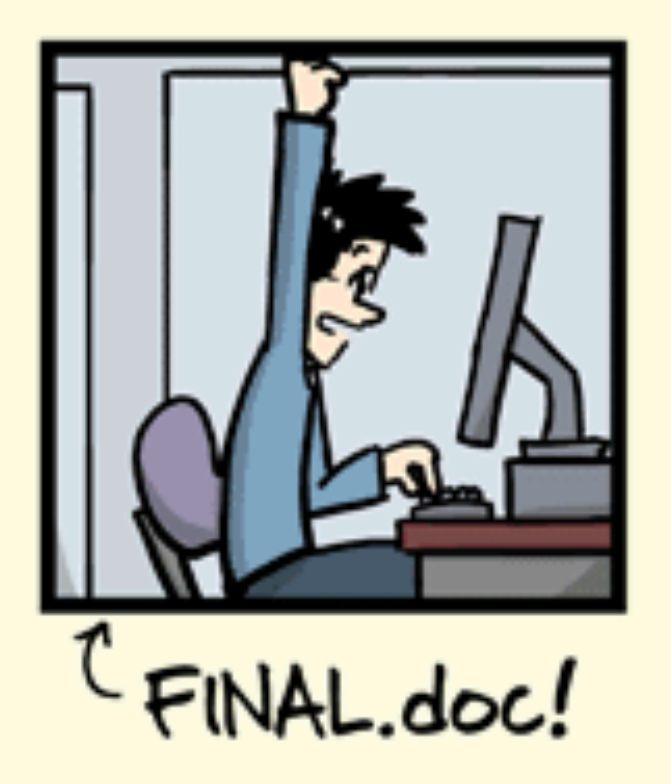

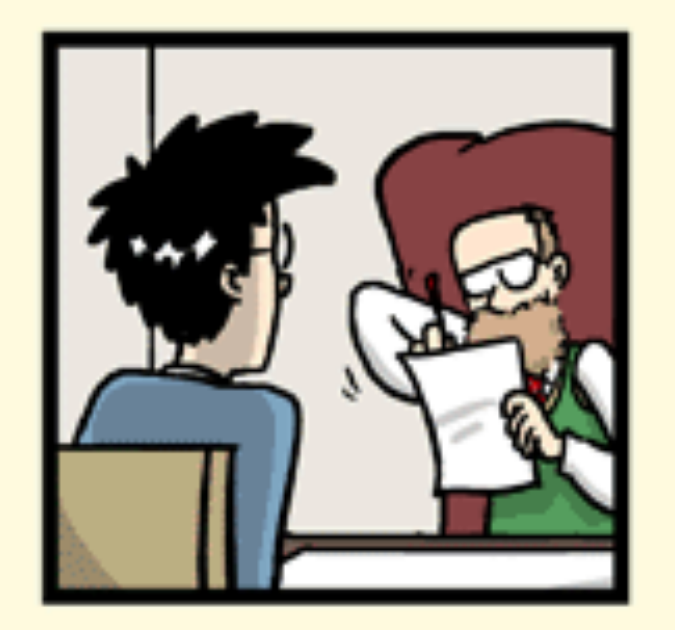

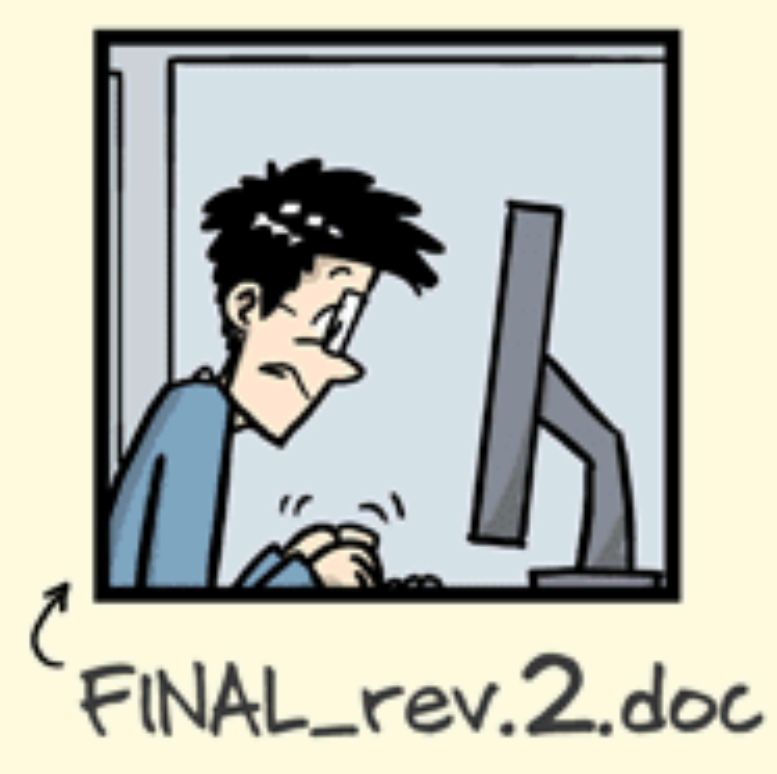

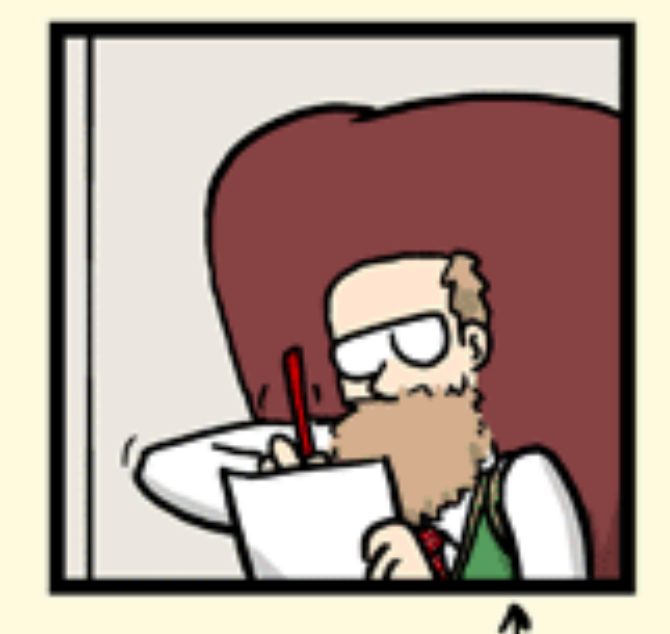

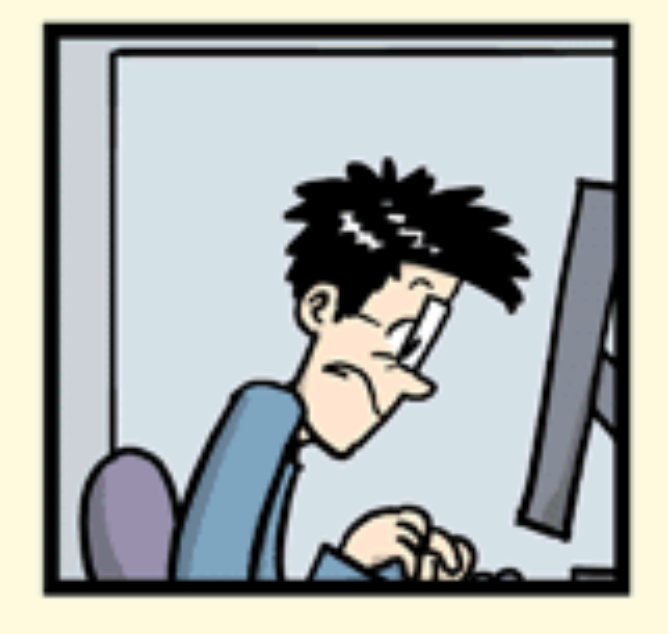

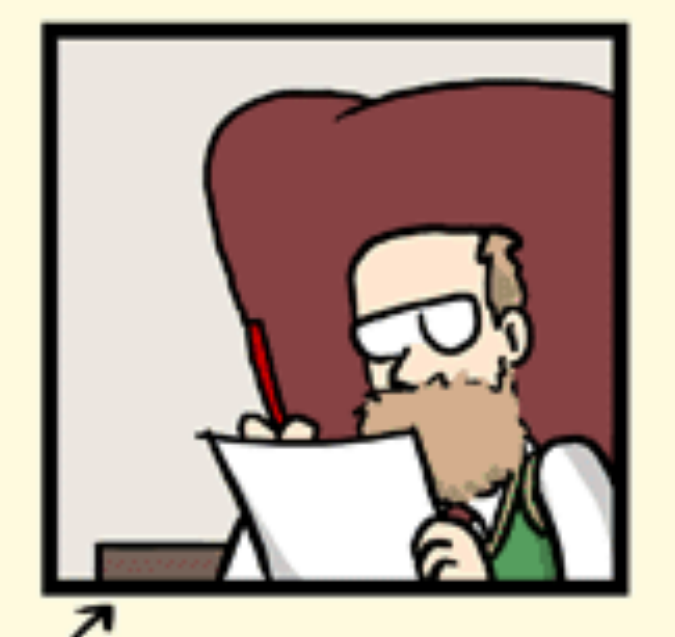

FINAL\_rev.6.COMMENTS.doc

FINAL\_rev.8.comments5. CORRECTIONS.doc

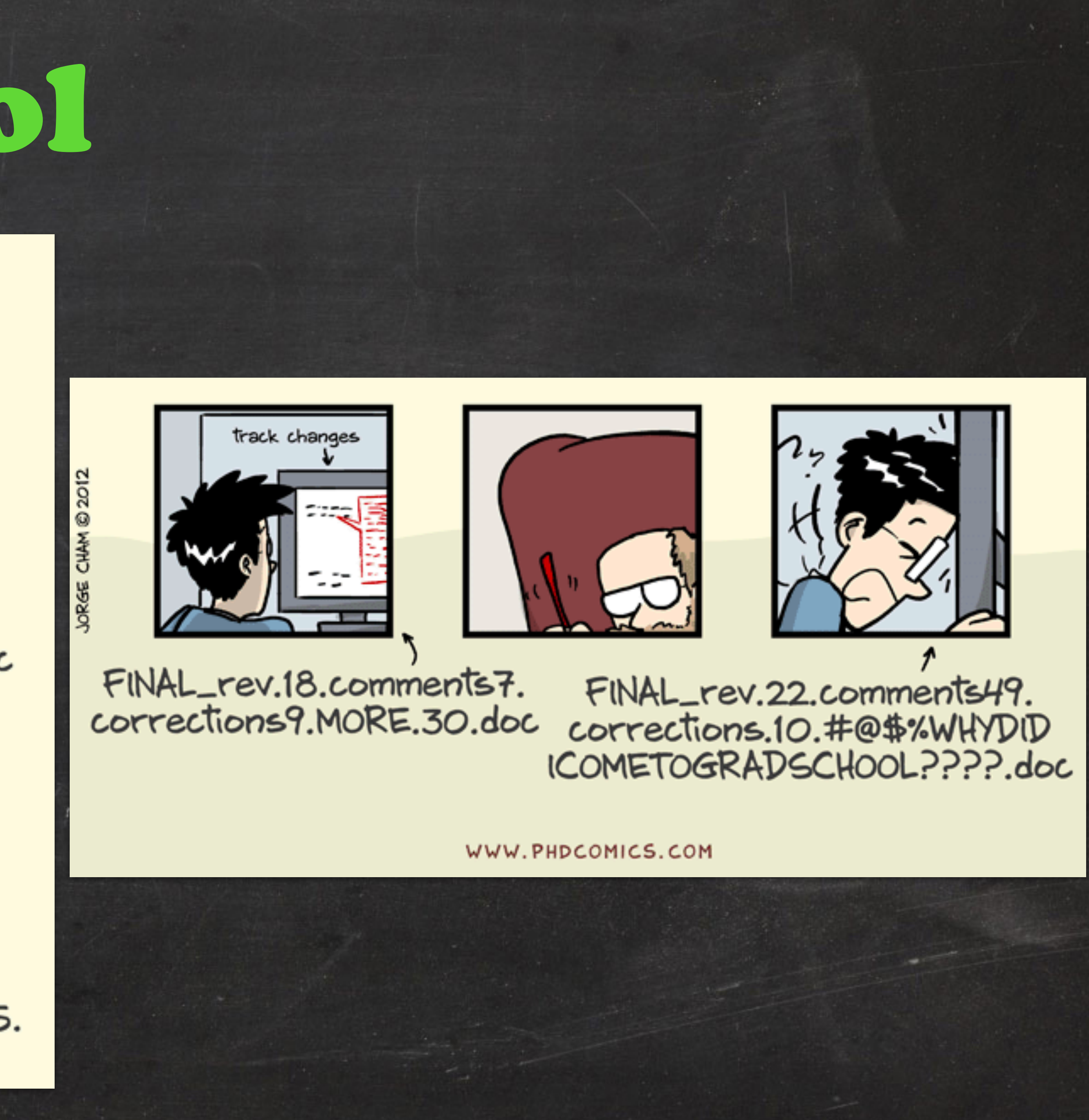

• Code is doing odd things now and didn't used to. • Deleted some code and want to get it back. • Show your supervisor what you did last week. • See what your collaborators wrote last week. • Get the previous version of MS back. • Experiment and try different strategies. • Have an audit-able project history.

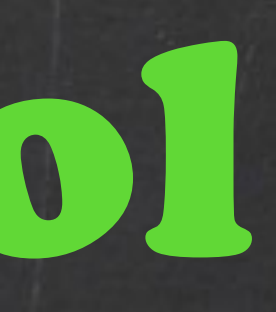

You might already be using some form of version control

 **## My file (c) John Snow ## Created: 2018/10/04 ## Modified: 2019/04/04**

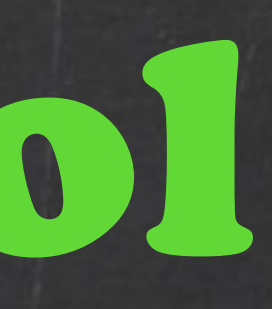

You might already be using some form of version control

 **## My file (c) John Snow ## Created: 2018/10/04 ## Modified: 2019/04/04**

•Repetitive and boring •Difficult to extract the information easily •No checking on the contents of the fields

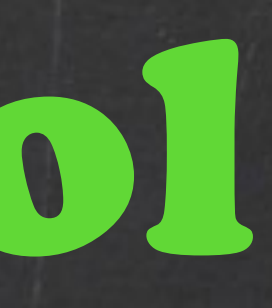

You might already be using some form of version control

 **## My file (c) John Snow ## Created: 2018/10/04 ## Modified: 2019/04/04**

•Repetitive and boring •Difficult to extract the information easily •No checking on the contents of the fields

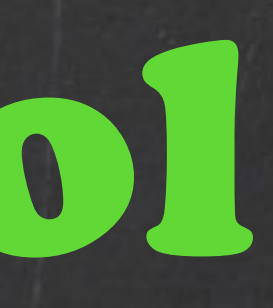

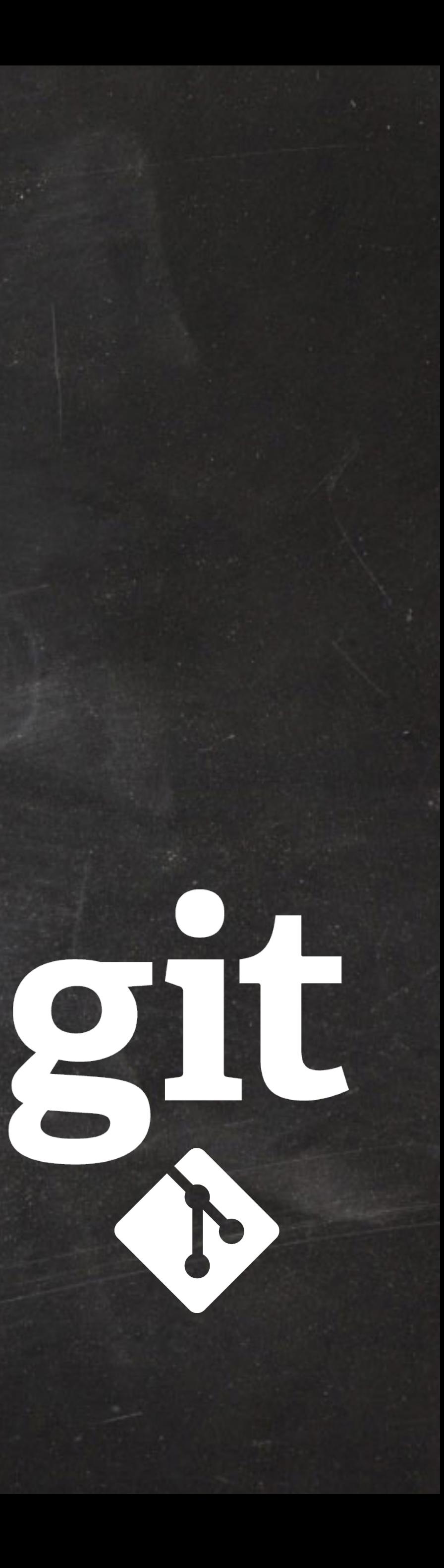

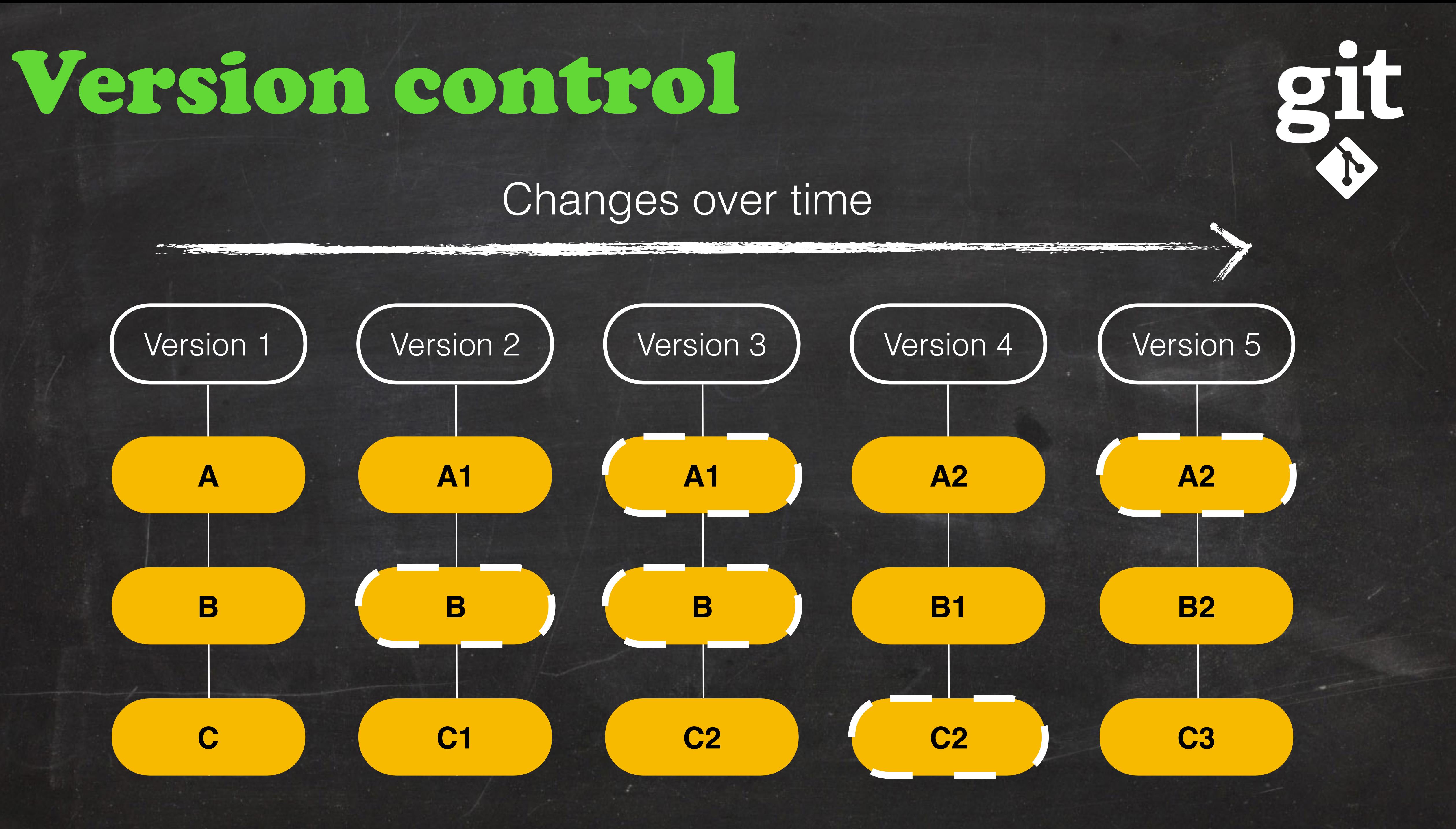

### \$ git add

### \$ git commit

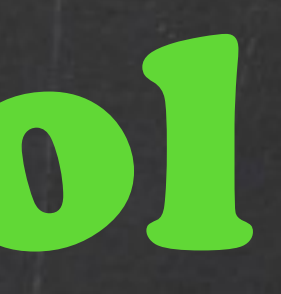

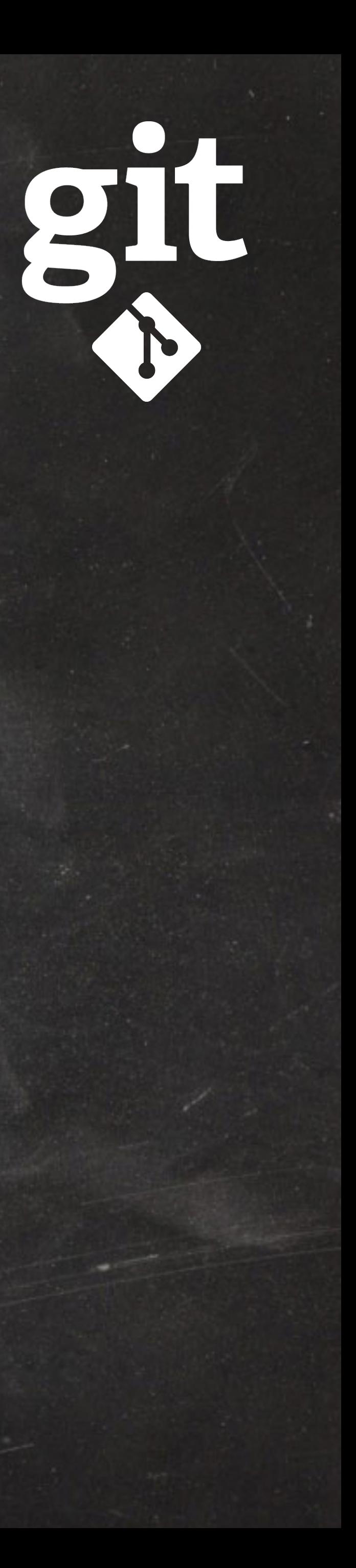

### working directory |  $\leftarrow$  just a folder on your computer

### stage  $\leftarrow$   $\leftarrow$  get files ready to commit

local repository  $\longleftarrow$  the permanent history of changes

## Acknowledgements

This material is not in anyway original

JJ Valletta **TJ McKinley** Charlotte Brand

Daniel Falster Rich FitzJohn

*Special thanks to:* 

### for setting up, planning, and co-teaching this workshop

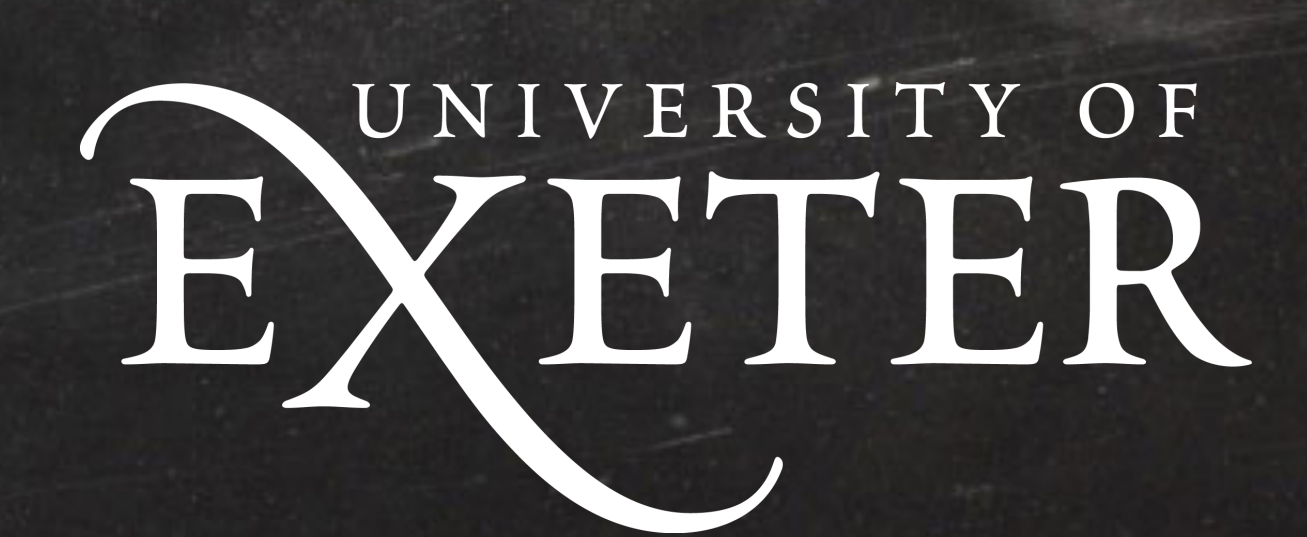

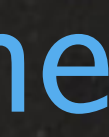

for creating the nice R code blog

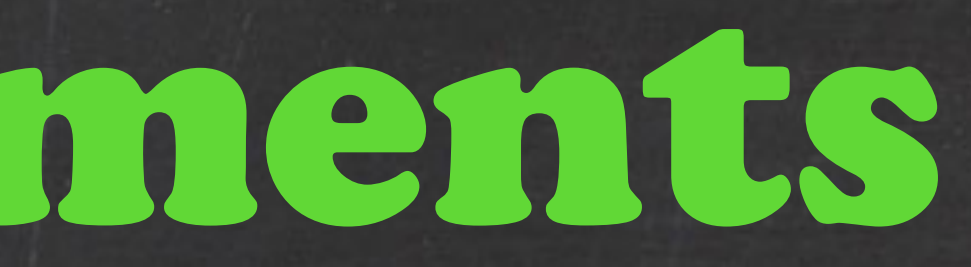

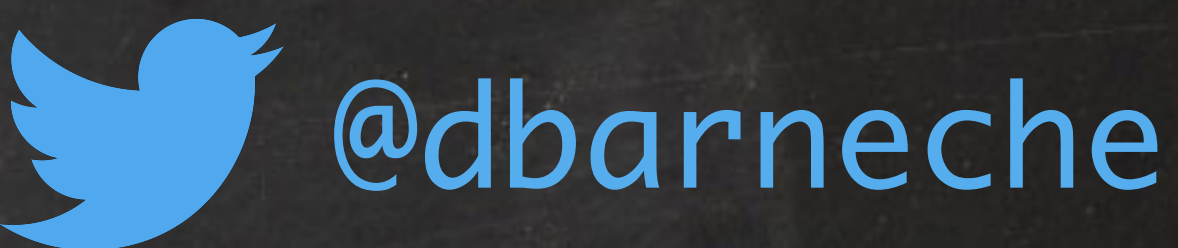

### It was heavily based on the nice R code blog and The Carpentries Foundation